# Vejledning til, hvordan du opretter dig på 'Cura læringsportal for eksterne vikarer'

**Center for Digitalisering januar 2024**

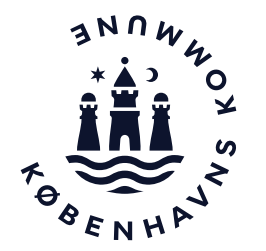

## Opret dig som bruger

For at få adgang 'Cura læringsportal for eksterne vikarer, skal du først ind på Plan2learn. Kopier nedenstående internetadresse og sæt det ind i din browser. Eller klik på linket herunder.

### [https://kk.plan2learn.dk](https://kk.plan2learn.dk/)

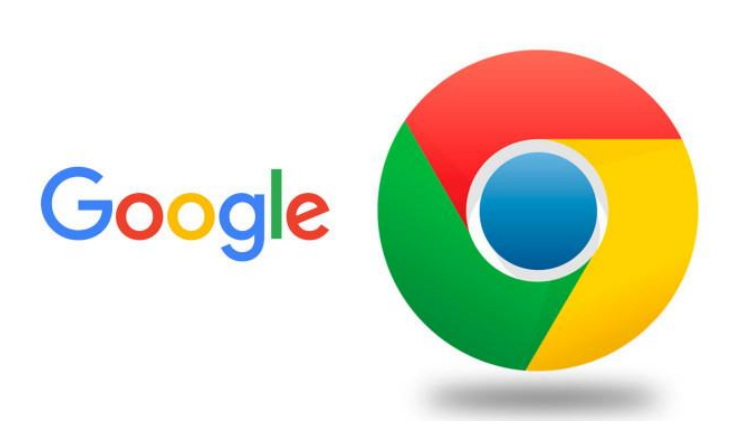

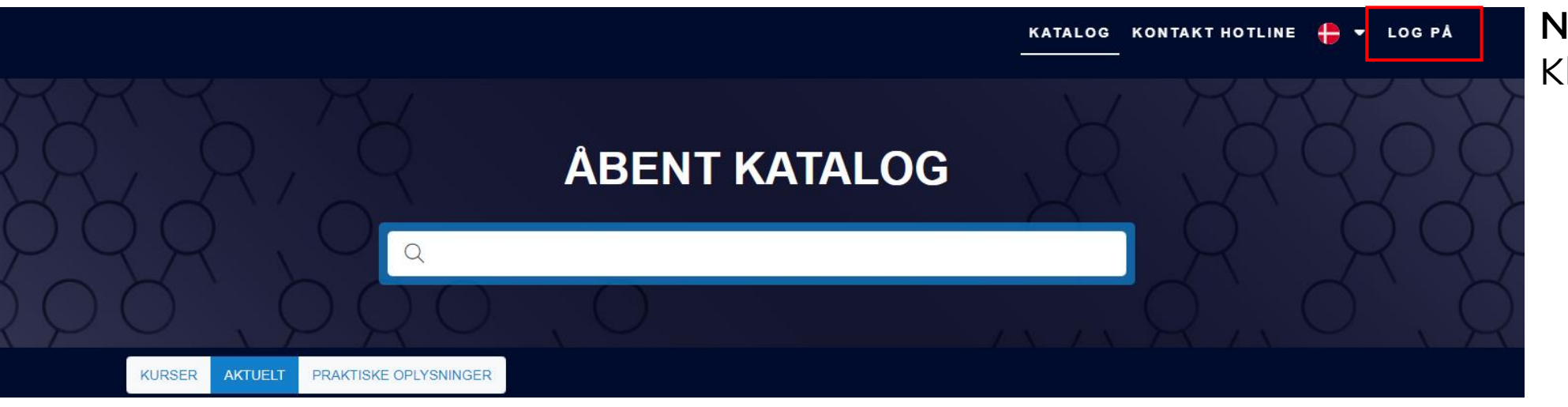

Når du er på siden: Klik på 'LOG PÅ'.

Som udgangspunkt er du ikke oprettet i Københavns Kommune/Plan2learn, og du skal derfor logge ind via MitID:

1. Scroll ned på login siden og klik på 'MitID'.

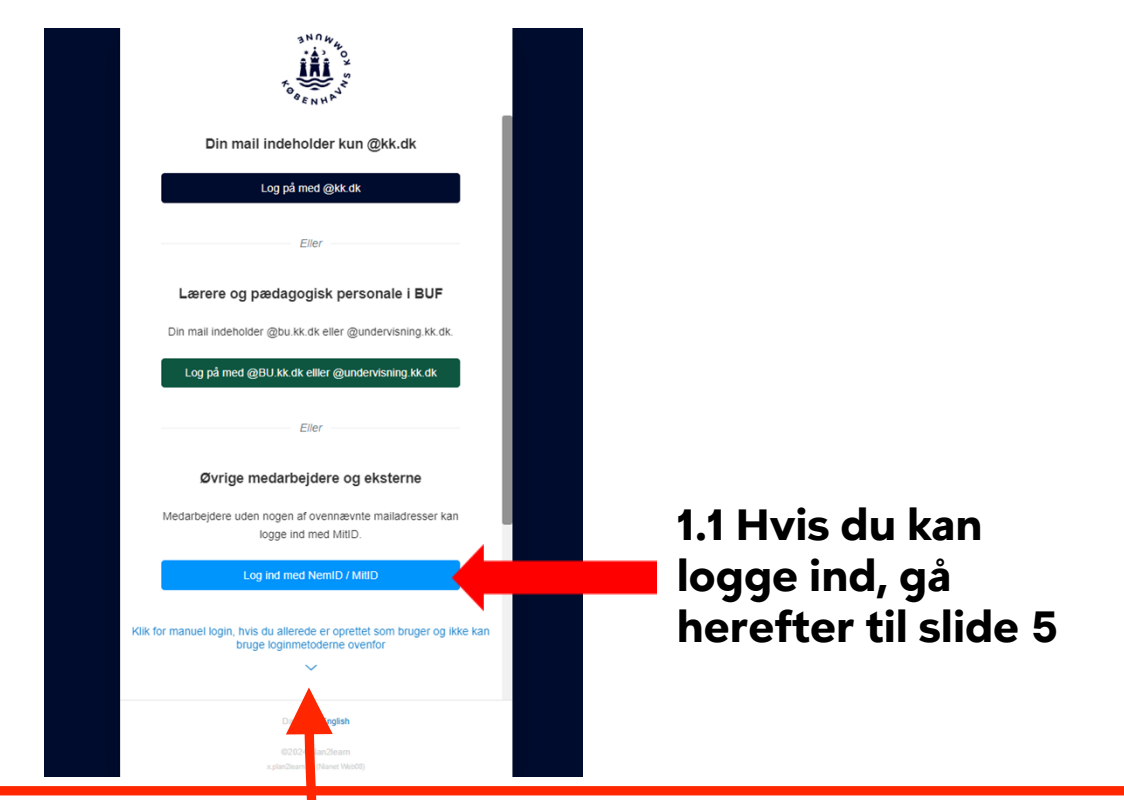

2. Hvis du får besked om at du allerede er oprettet som bruger, så skal du tilbage til log in siden og logge dig in via "manuel login"

Tryk på "glemt adgangskode"

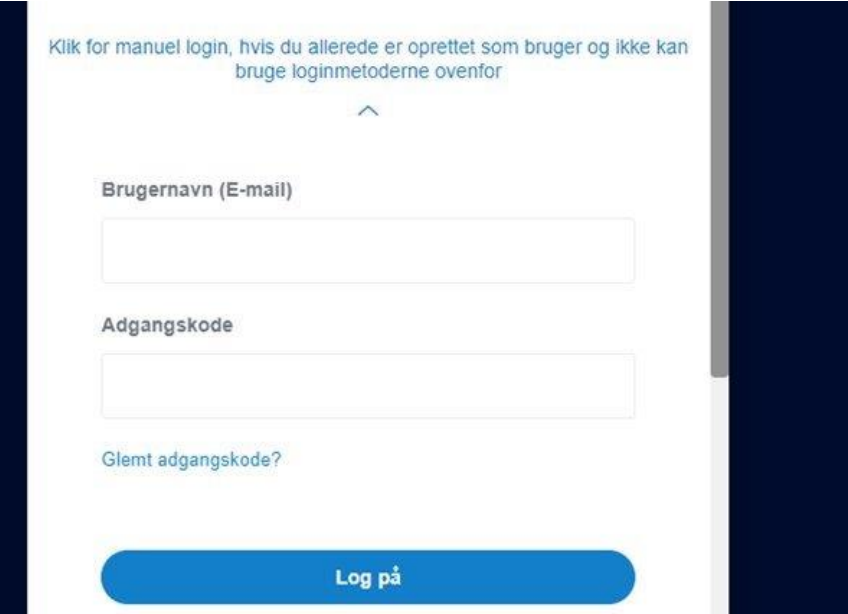

**OBS! Hvis du IKKE kan logge ind med Mit-ID, skal du klikke på den lille blå pil her og log ind med mail og adgangskode, som du ser i vinduet i punkt 2.**

Får du nedenstående besked, Så skriv til [ksa@suf.kk.dk](mailto:ksa@suf.kk.dk) og de vil hjælpe dig videre.

 $\epsilon$ 

Du er registreret som ansat hos Københavns Kommune og kan ikke ændre

din adgangskode.

## Find og tilmeld til Cura læringsportal

1. I søgefeltet skal du skrive 'Cura læringsportal for eksterne vikarer'. Nu får du vist en række forskellige emner. Scroll ned til du finder 'Cura læringsportal for eksterne vikarer'. Det ser ud som på billedet herunder.

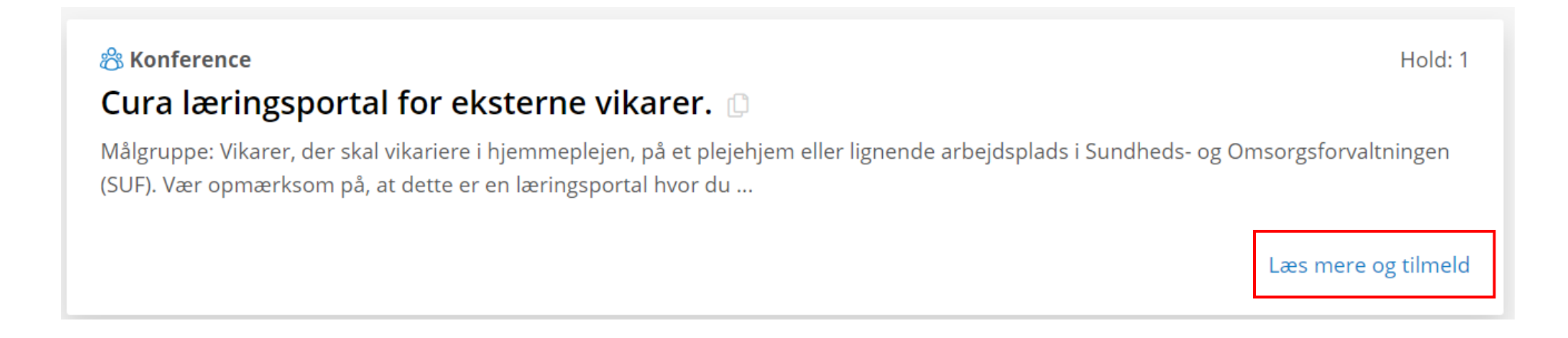

#### 2. Når du har fundet 'Cura Læringsportal for eksterne vikarer', klikker du på 'Læs mere og tilmeld'

#### 1. Tryk på 'Tilmeld 3. Udfyld step 1-5 Step 2 ud af 5 Step 1 ud af 5 Deltageroplysninger **Hold: Eksterne vikarer Antal deltagere LEDIGE PLADSER** Stamoplysninger Nulstil Automatisk udfyld ▼ Navn  $\star$   $\bigoplus$ Hvor mange ønsker du at tilmelde? Ekstern Vikar △ Ledige pladser: 49486 af 50000 Kun mig  $\pmb{\mathrm{v}}$ Stilling \* **□ TIlmeldingsfrist: 31-12-2024 23:59** Vikar  $\bigoplus$  Tilmeld Step 4 ud af 5 Step 3 ud af 5 Godkendelse Kontaktoplysninger 2. Indtast tilmeldingskoden: K3E9CJ 4. Tryk OKAngiv tilmeldingskode 1 kk.plan2learn.dk siger Dette vil gennemføre tilmeldingen. Ønsker du at fortsætte? K3E9CJ

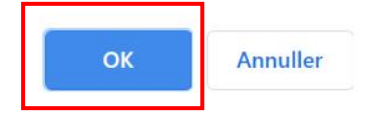

#### 1. Nu er du tilmeldt 'Cura Læringsportalen for eksterne vikarer'

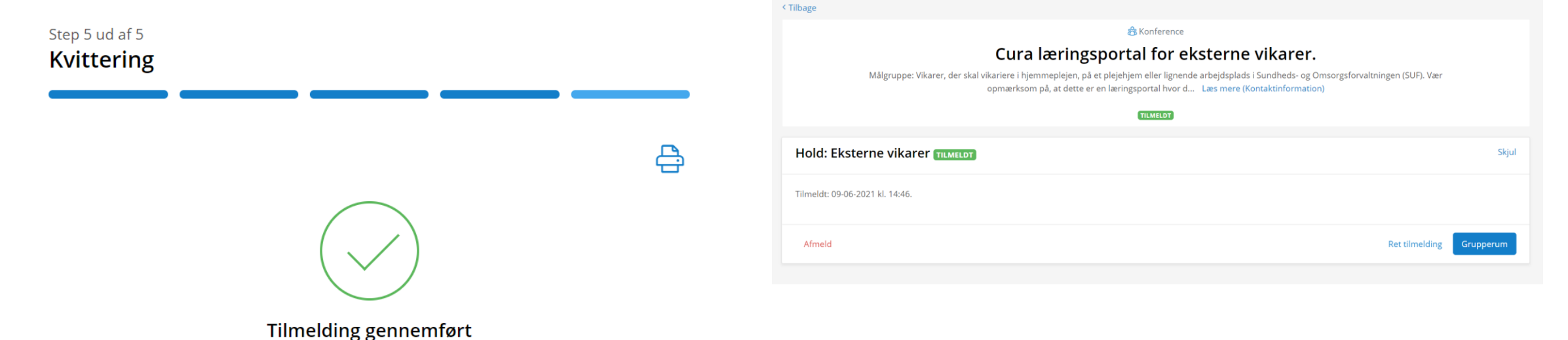

3. Siden ser sådan ud.

2. Du modtager en mail fra Plan2learn, der beskriver, hvordan du finder læringsmaterialet.

OBS! Cura Læringsportal for eksterne vikarer er *ikke* et kursus. Men det anbefales, at du gennemgår alle emner, der vedrører den type arbejdsplads, du skal vikariere på, og den faggruppe, du tilhører.